## **Ukotvení příček k uzamknutí prvního nebo posledního sloupce**

Chcete tabulku posouvat, ale potřebujete, aby první nebo poslední sloupec zůstal na svém místě? K tomu slouží volba **Ukotvit vlevo / Ukotvit vpravo** v nabídce [kontextového menu](https://docs.elvacsolutions.eu/pages/viewpage.action?pageId=51839712) vyvolané nad záhlavím sloupce tabulky.

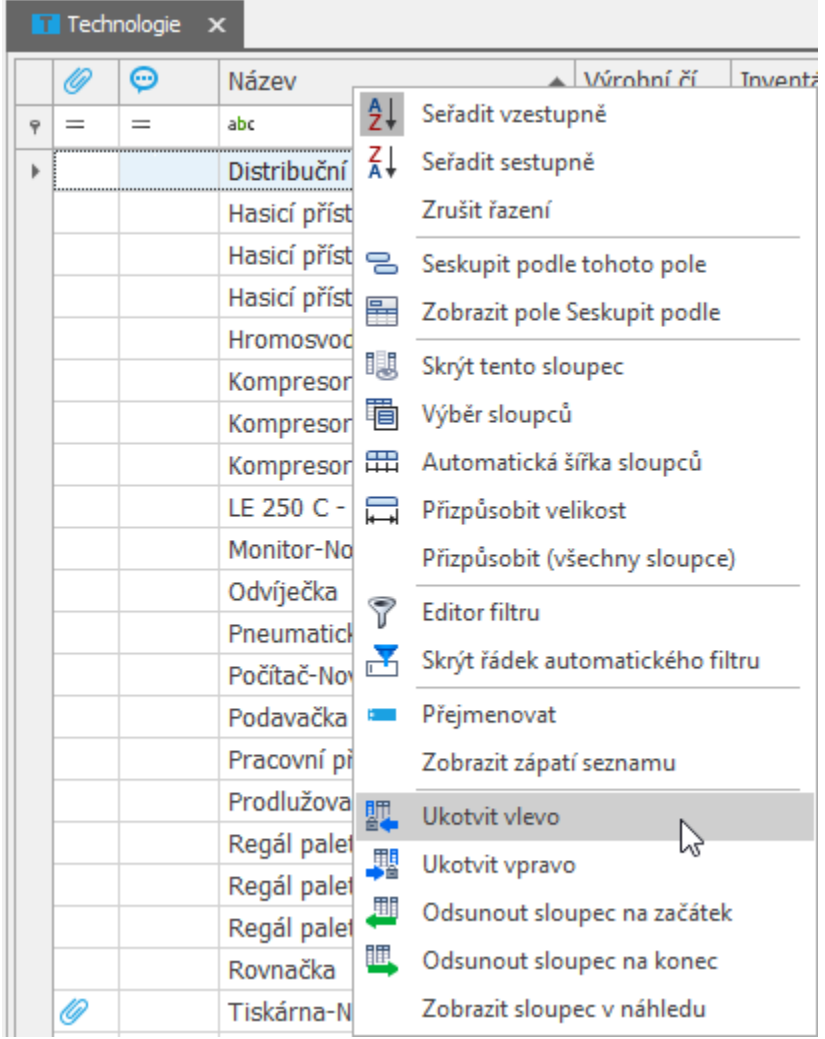

Když to uděláte, čára na pravé straně ukotveného sloupce bude o něco tmavší než ostatní čáry. Znamená to, že sloupec vlevo od ní je ukotvený.

## Uvolnění sloupců

Chcete sloupec uvolnit? Z nabídky [kontextového menu](https://docs.elvacsolutions.eu/pages/viewpage.action?pageId=51839712) vyvolaného nad záhlavím ukotveného sloupce klikněte na volbu **Zrušit ukotvení**.